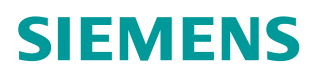

常问问题  **04/2015**

# SIMOTION 外部编码器如何配置 并清零

SIMOTION External Encoder

**https://support.industry.siemens.com/cs/cn/zh/view/109477563**

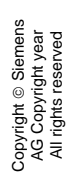

# 目录

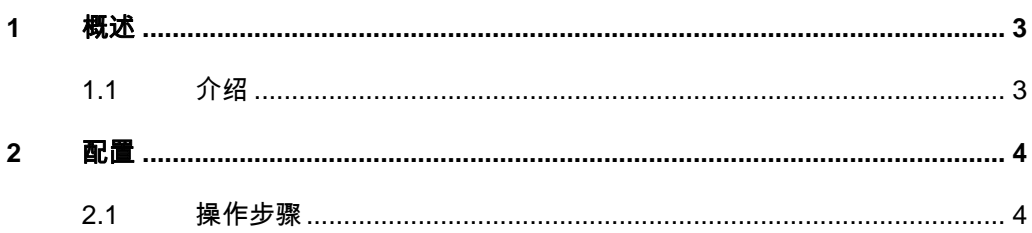

## <span id="page-2-2"></span><span id="page-2-0"></span>**1** 概述

#### **1.1** 介绍

<span id="page-2-1"></span>在工业应用很多场合需要使用外部编码器作为同步应用等方面的使用,对于 Simotion D4XX-2,可直接在 Sinamics integrated 中直接插入编码器对象并通过 配置 SIMOTION 的外部编码器 TO 将编码器信息传送到 simotion, 之后可在 simotion 中直接读取到外部编码器的位置信息。

如果需要对外部编码器配置,并且根据需要对编码器清零可以参考下文步骤 进行操作。

Copyright ⊚ Siemens<br>AG Copyright year<br>All rights reserved Copyright ã Siemens AG Copyright year All rights reserved

### <span id="page-3-0"></span>**2** 配置

#### **2.1** 操作步骤

<span id="page-3-1"></span>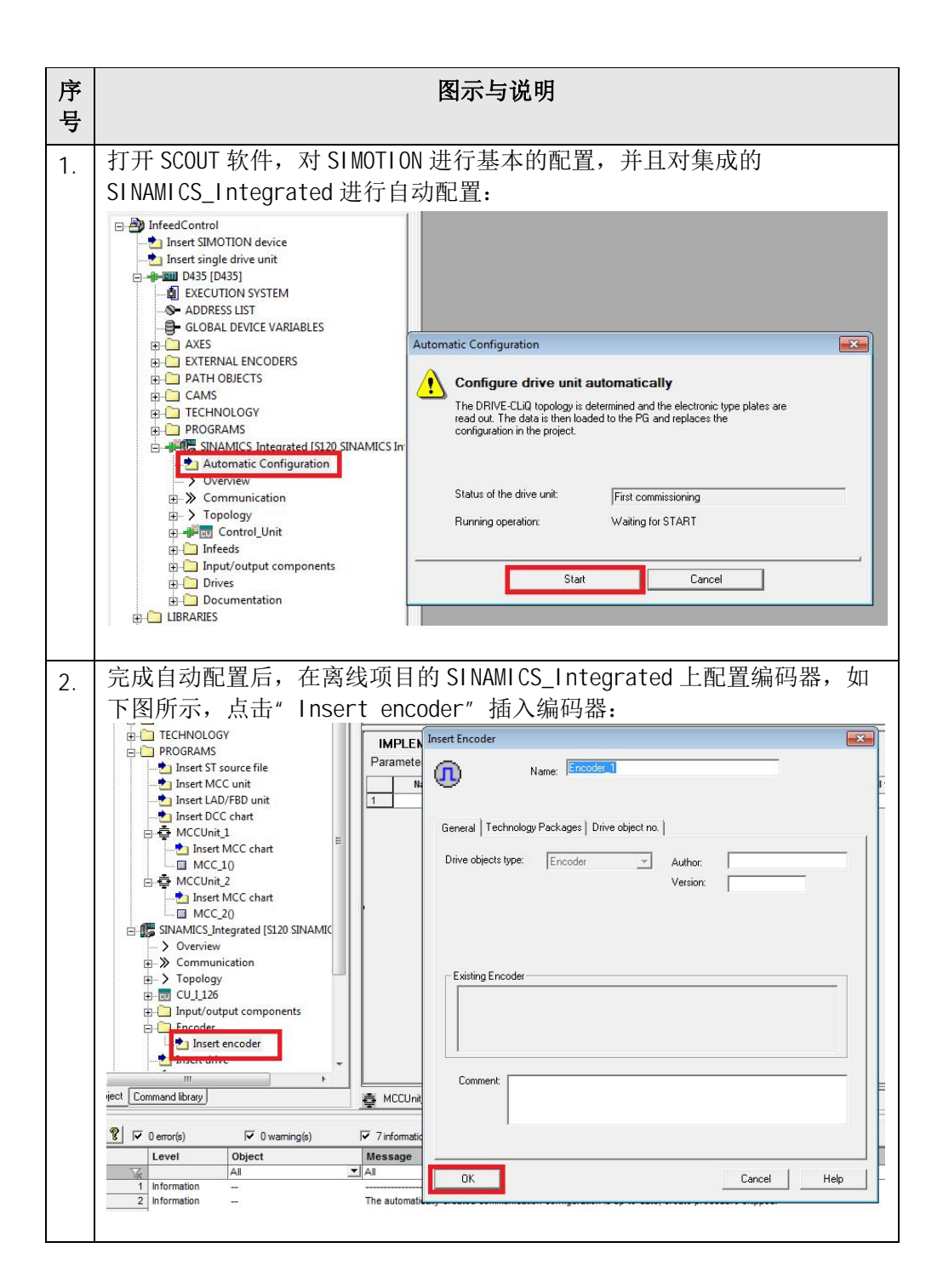

Copyright © Siemens<br>AG Copyright year<br>All rights reserved Copyright ã Siemens AG Copyright year All rights reserved

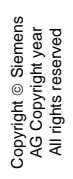

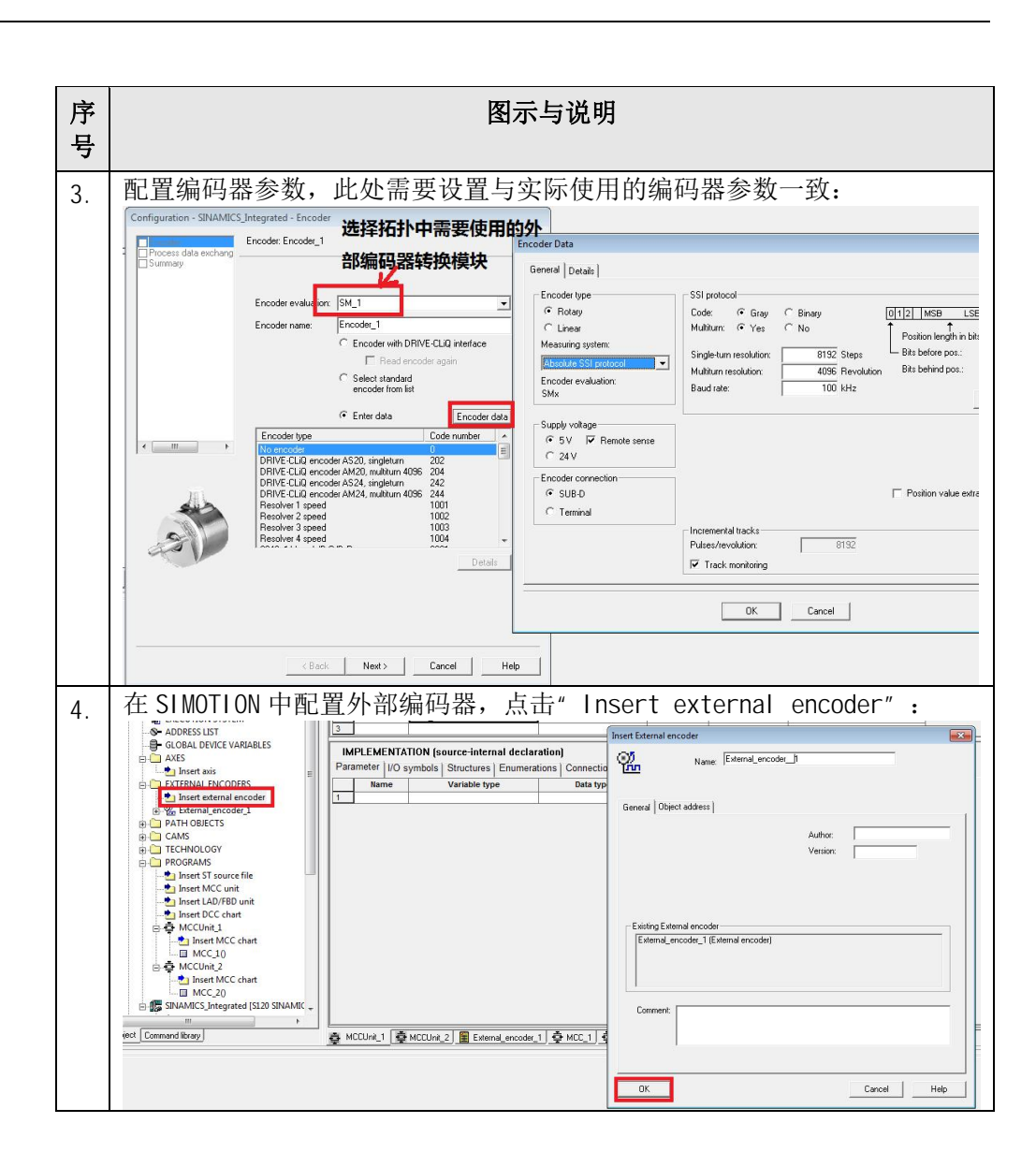

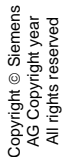

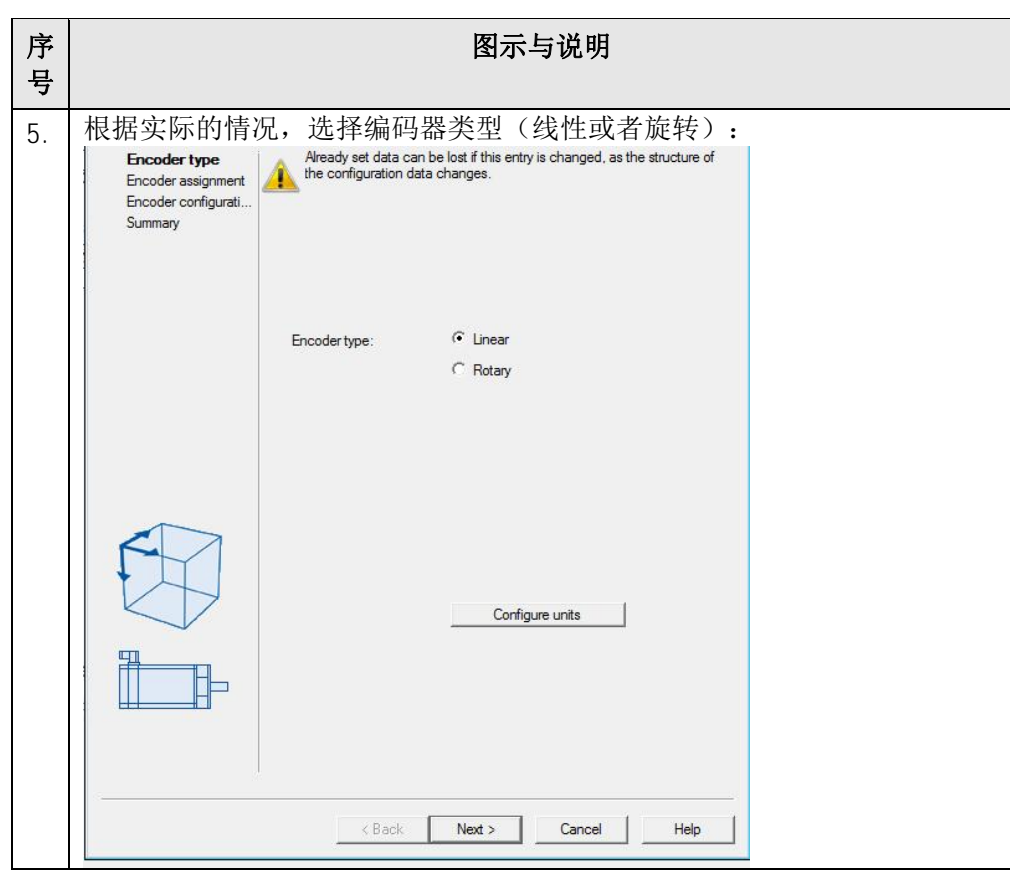

Copyright © Siemens<br>AG Copyright year<br>All rights reserved Copyright ã Siemens AG Copyright year All rights reserved

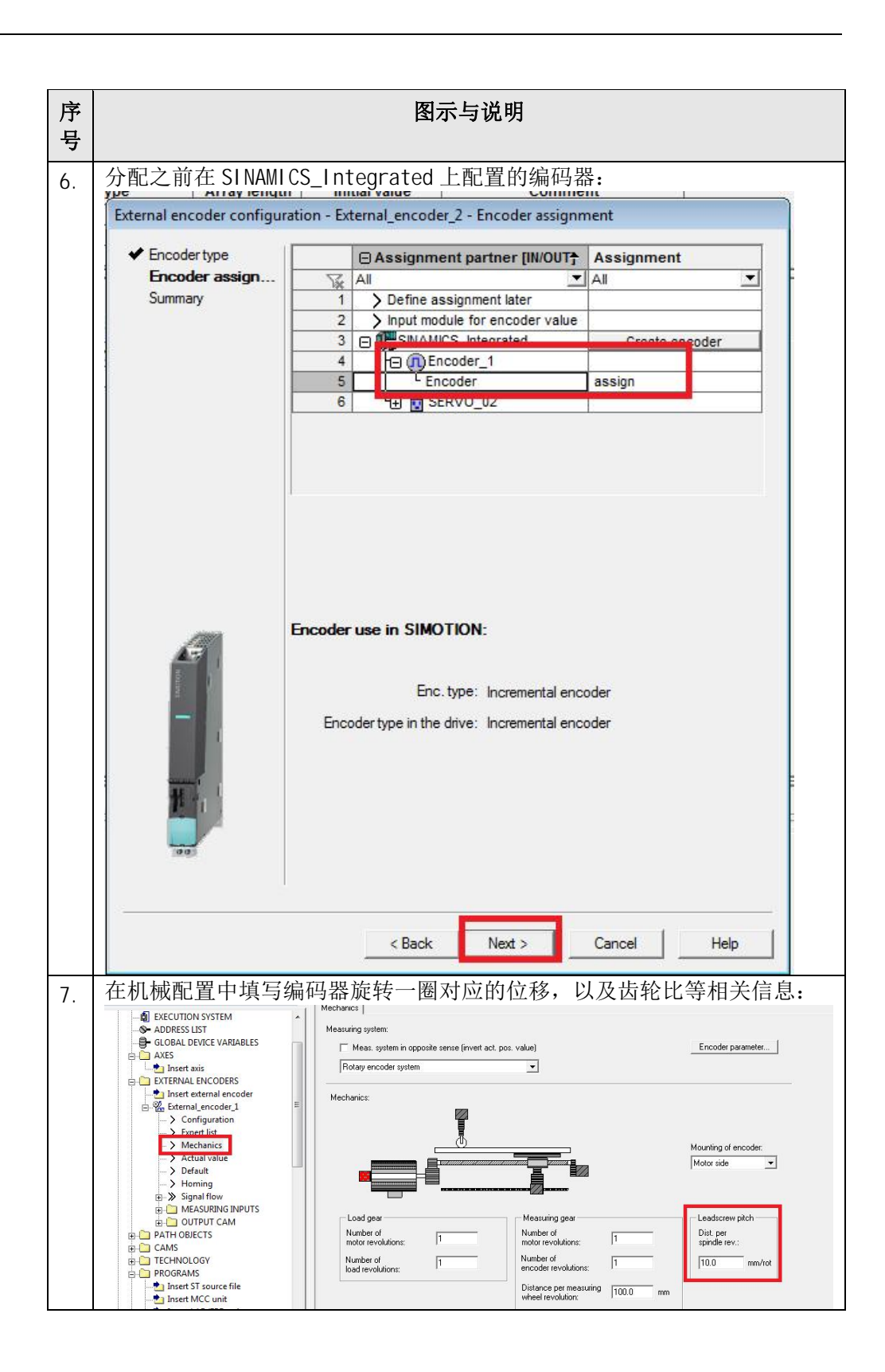

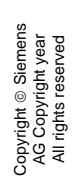

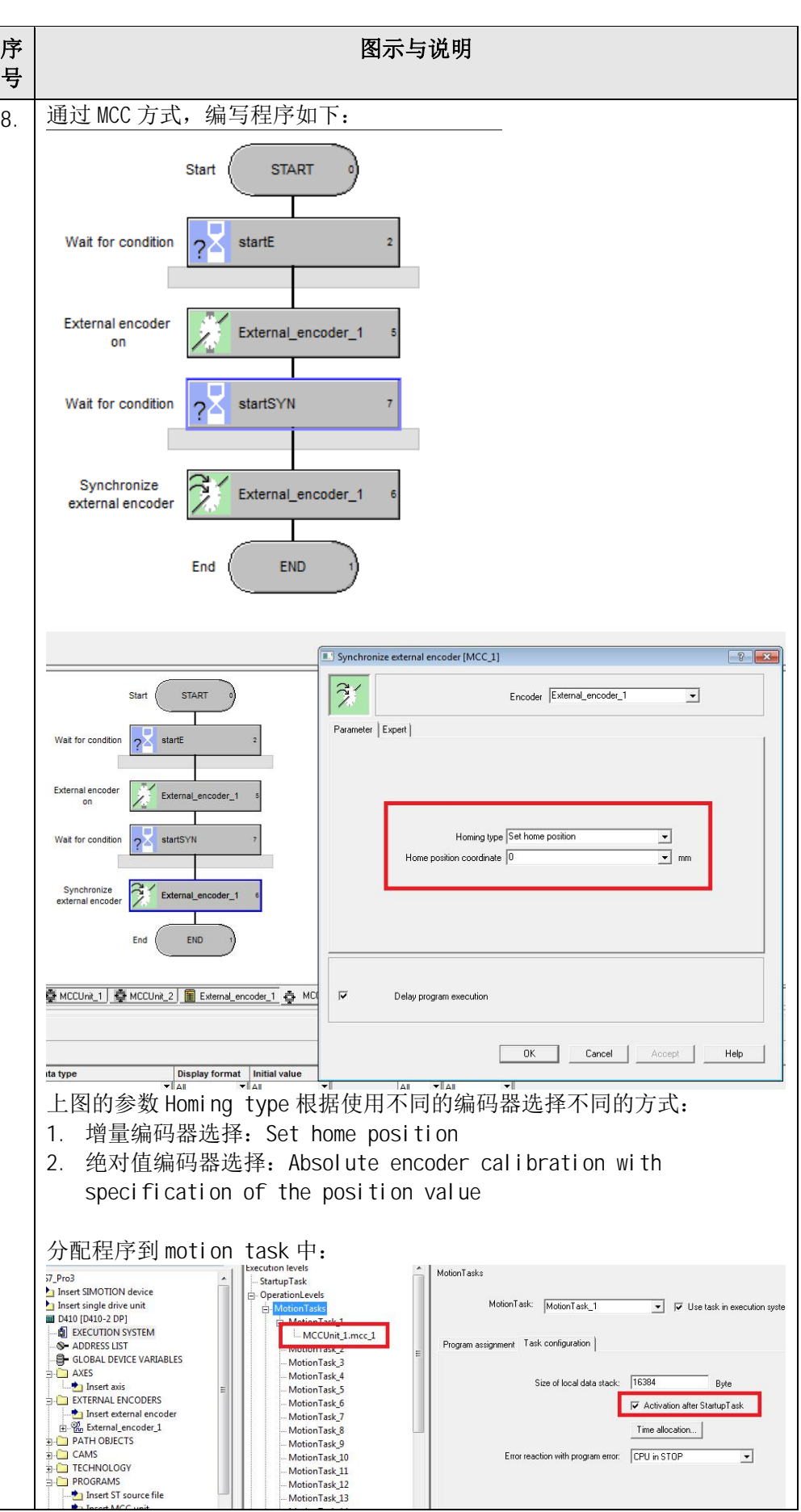

#### Copyright © Siemens<br>AG Copyright year<br>All rights reserved Copyright ã Siemens AG Copyright year All rights reserved

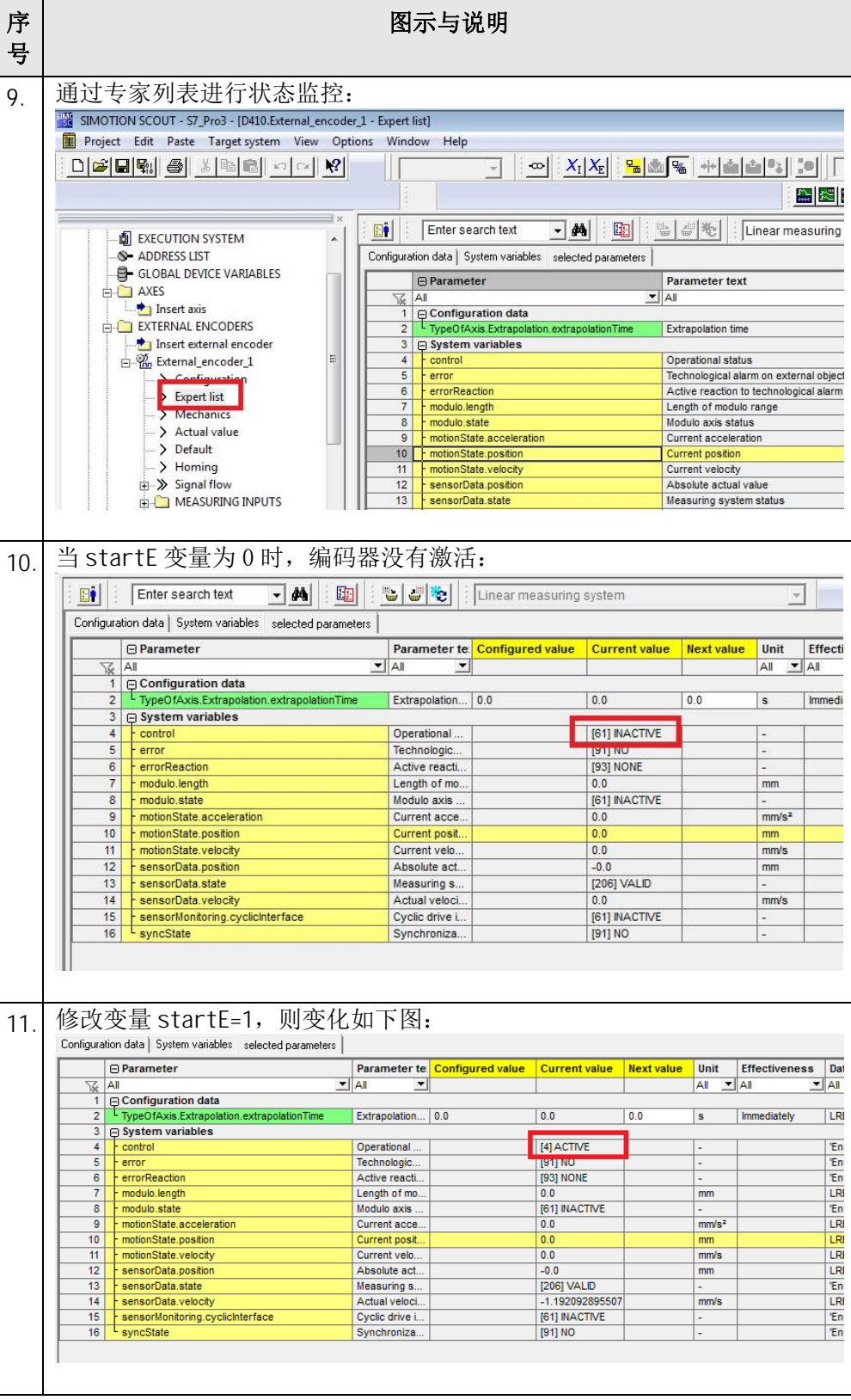

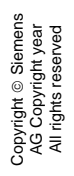

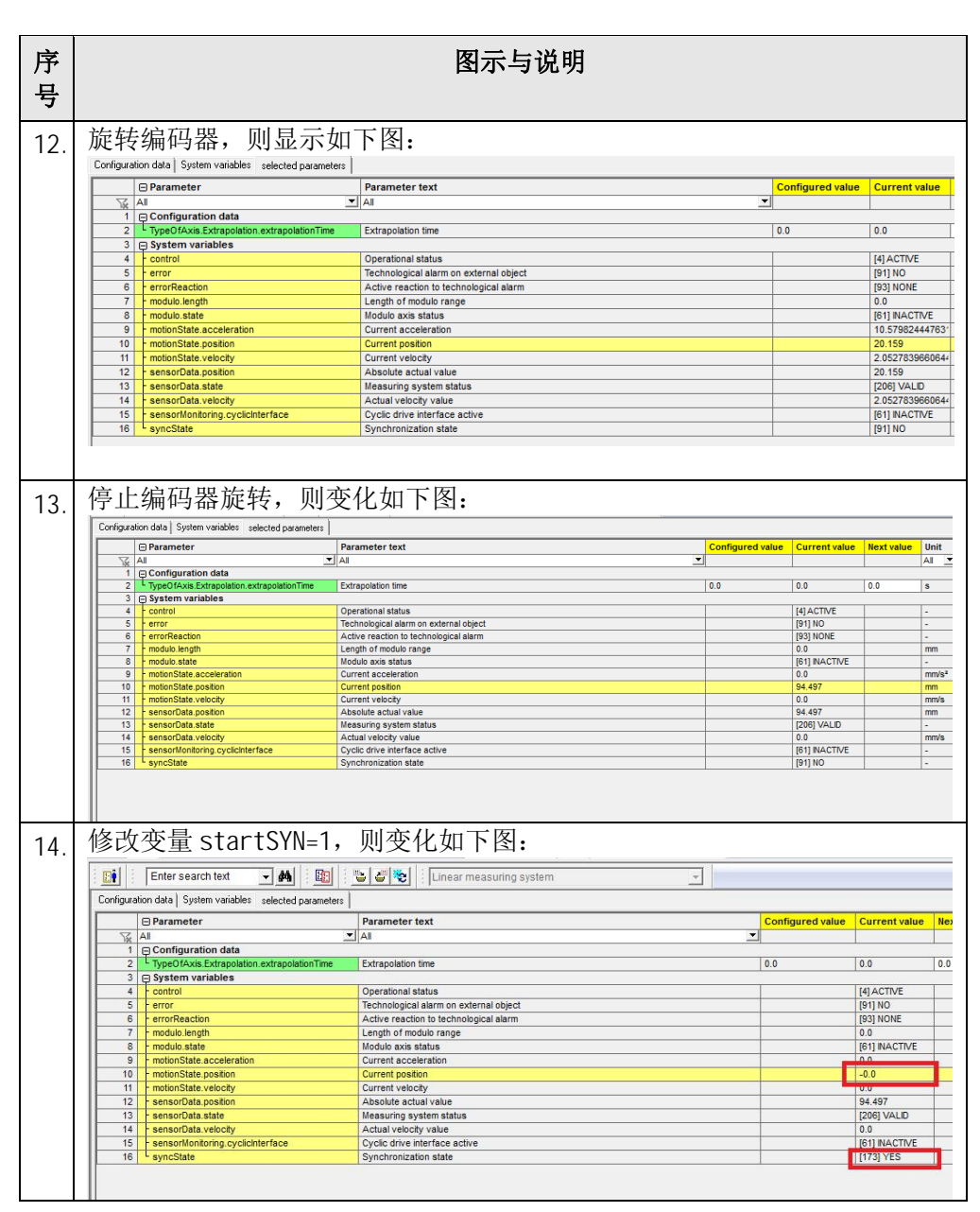

表 2-1 操作步骤说明